**Государственное автономное учреждение дополнительного профессионального образования «Смоленский областной институт развития образования»**

**Региональный модельный центр дополнительного образования детей**

# **Методические рекомендации для преподавателей дополнительного образования детей по вопросам внедрения целевой модели развития региональной системы дополнительного образования**

# **Часть 4**

# **Изменения и дополнения в АИС «Навигатор дополнительного образования Смоленской области». Журнал посещаемости**

**Смоленск 2023**

Автор-составитель:

**Миронов Алексей Владимирович**, методист отдела организационнометодического и экспертно-аналитического сопровождения системы дополнительного образования детей РМЦ ДОД ГАУ ДПО СОИРО

**М 54** Методические рекомендации для преподавателей дополнительного образования детей по вопросам внедрения целевой модели развития региональной системы дополнительного образования. Часть 4. Изменения и дополнения в АИС «Навигатор дополнительного образования Смоленской области». Журнал посещаемости / Автор-сост А.В. Миронов. – Смоленск: ГАУ ДПО СОИРО, 2023. –28 с.

Методические рекомендации разработаны с целью систематизации представлений педагогов дополнительного образования о процессе внедрения Целевой модели развития региональной системы дополнительного образования детей в Смоленской области в части общедоступного Навигатора дополнительного образования Смоленской области.

В методических рекомендациях раскрываются следующие важные вопросы:

изменения в АИС «Навигатор ДО» по работе с карточками организаций, программ, пользователей и детей, заявок;

ведение журнала посещаемости.

Издание адресовано педагогам дополнительного образования, реализующим дополнительные общеобразовательные программы, лицам, ответственным за работу с АИС «Навигатор ДО» и другим специалистам системы дополнительного образования детей Смоленской области.

*Материалы печатаются в авторской редакции.*

Рассмотрено и одобрено на заседании кафедры ПК и ПП руководящих и *педагогических работников системы дополнительного образования детей ГАУ ДПО СОИРО (протокол № 4 от 13.04.2023 г.).*

> **УДК 004; 371.398 ББК Ч404.78**

**© ГАУ ДПО СОИРО, 2023**

# **Содержание**

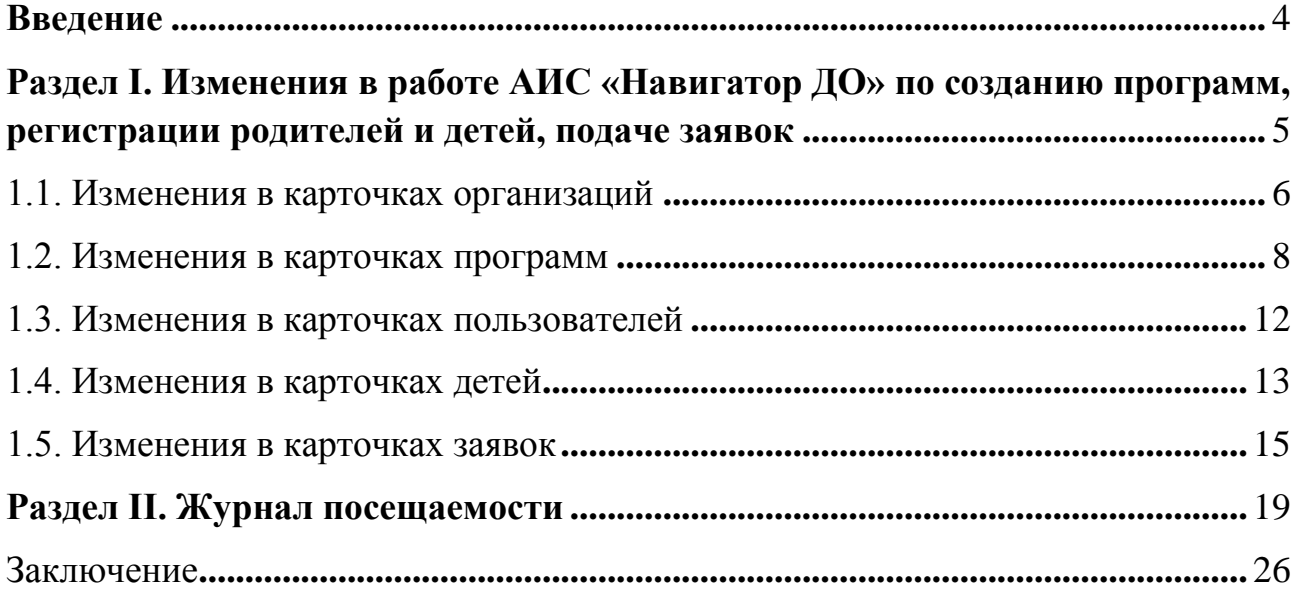

#### **Введение**

<span id="page-3-0"></span>Вот уже три года на территории Смоленской области функционирует АИС «Навигатор дополнительного образования Смоленской области» (далее – Навигатор ДО) как механизм, который упорядочивает внедрение модели персонифицированного финансирования (ПФ ДОД), в рамках реализации Целевой модели развития региональной системы дополнительного образования детей.

Оператором информационной системы является региональный модельный центр дополнительного образования детей на базе ГАУ ДПО «Смоленский областной институт развития образования», который обеспечивает включение в Навигатор ДО данных о дополнительных общеобразовательных программах, реализуемых на территории Смоленской области организациями, осуществляющими образовательную деятельность по дополнительным общеобразовательным, предпрофессиональным программам и программам спортивной подготовки.

На апрель 2023 года в Навигаторе ДО Смоленской области зарегистрировано свыше 150 тысяч пользователей (родителей, законных представителей детей и самих детей старше 13 лет), более 130 тысяч детей в возрасте от 5 до 17 лет, за три года функционирования системы было подано около 420 тысяч заявок на более, чем 10 тысяч программ, опубликованных организациями дополнительного образования, культуры, спорта, общеобразовательными, дошкольными образовательными и негосударственными образовательными учреждениями нашего региона.

Настоящие методические рекомендации разработаны для педагогических и методических работников системы дополнительного образования детей, средних профессиональных, общеобразовательных, дошкольных образовательных учреждений, учреждений культуры и спорта, а также негосударственных организаций. Методические рекомендации не являются нормативным актом и могут быть использованы при работе с Навигатором ДО Смоленской области.

4

## <span id="page-4-0"></span>**Раздел I. Изменения в работе АИС «Навигатор ДО» по созданию программ, регистрации родителей и детей, подаче заявок**

За все время функционирования Навигатора ДО Смоленской области его разработчики вносили исправления в АИС, добавляли в нее новые возможности, запускали в работу новые модули, в связи с чем возникла необходимость отразить все изменения, не вошедшие в предыдущие методические рекомендации, а также описать ведение педагогом в организации журнала посещаемости учебных занятий.

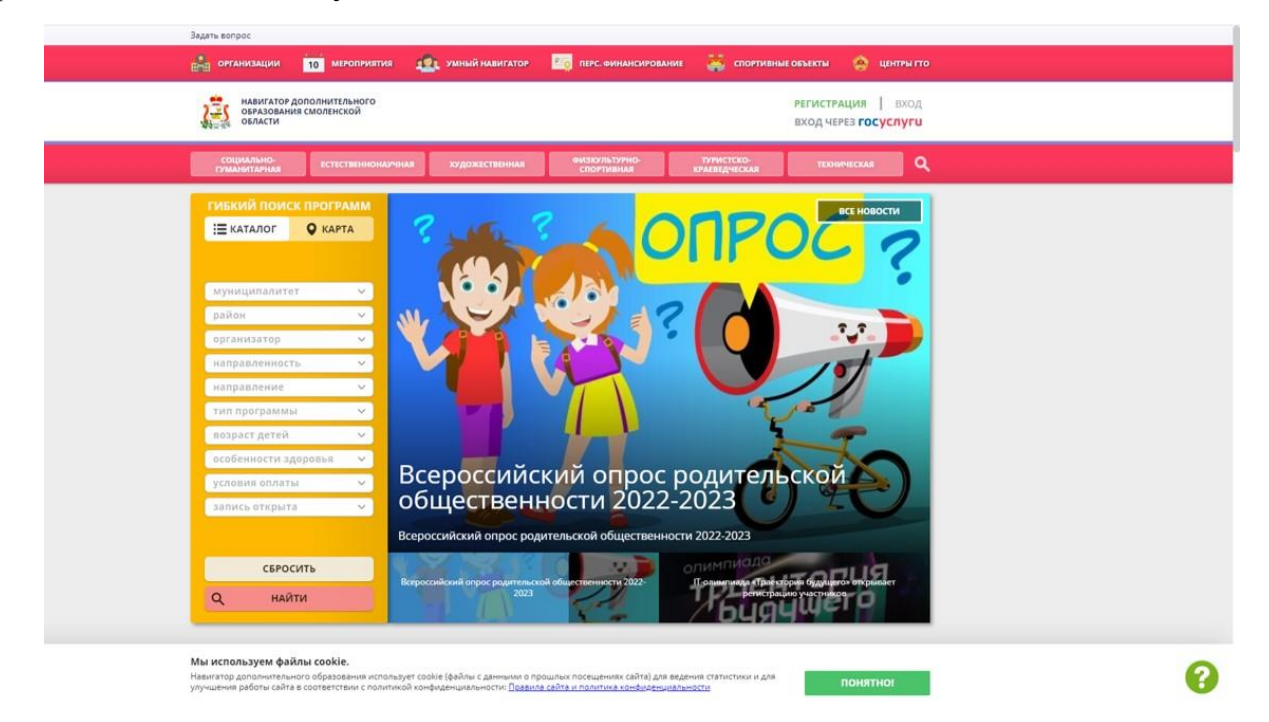

*Рис. 1. Главная страница сайта Навигатора ДО Смоленской области*

В АИС «Навигатор ДО Смоленской области» на данный момент внесены следующие изменения:

 добавлены модули «Спортивные объекты» и «Центры ГТО» для учреждений, осуществляющих реализацию программ физкультурноспортивной направленности и спортивной подготовки (информация о спортивных объектах учреждений, добавлены параметры в карточки программ и детей);

 добавлены показатели, учитывающие участие программ организаций и проводимых организациями мероприятий в значимых проектах;

 параметры организаций и программ, выгрузка статистических данных адаптированы под требования отчетов, направляемых в региональные и федеральные органы контроля;

добавлены новые параметры в карточки программ и заявок.

### **1.1. Изменения в карточках организаций**

<span id="page-5-0"></span>В карточки организаций добавлены новые подразделы: **Штат** и **Дополнительно**. В разделе **Штат** ввод данных осуществляется нажатием кнопки *+Добавить*. В новом окне в поле *Наименование штатной единицы* нужно выбрать из списка должность (рис. 2), а в поле *Число единиц в организации* задать числовое значение (рис. 3).

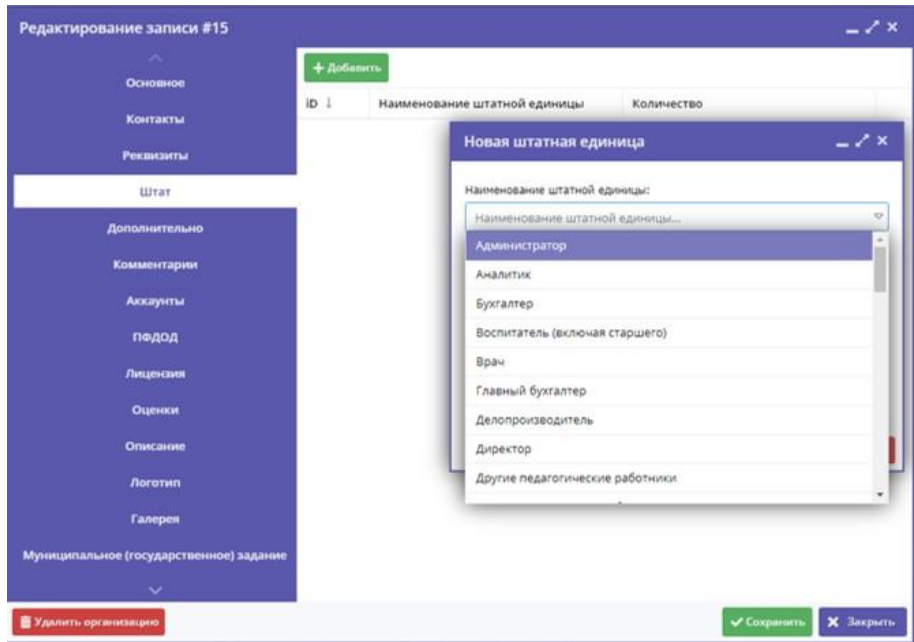

*Рис. 2. Указание штатной единицы в организации*

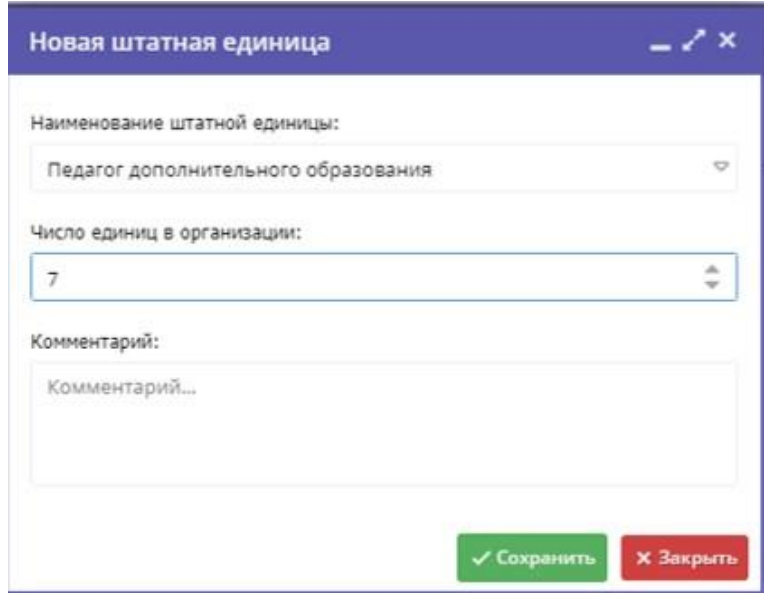

*Рис. 3. Указание числа штатной единицы в организации*

В разделе **Дополнительно** указать (рис. 4):

- *Тип бухгалтерии (централизованная или собственная);*
- *Переведена на нормативно-подушевое финансирование;*
- *Переведена на оплату, ориентированную на результат;*
- *Наличие электронной библиотеки;*
- *Наличие филиалов (структурных подразделений);*
- *Показать в реестре;*
- Количество *штатных единиц организации*

*(педагогический/тренерский состав).* Тип поля – десятичный, т.к. педагоги могут числиться на неполную ставку.

| Редактирование записи #9                |                                                                        | $-x \times$                                                                                              |
|-----------------------------------------|------------------------------------------------------------------------|----------------------------------------------------------------------------------------------------|
| $\sim$                                  | Тип бухгалтерии *:                                                     |                                                                                                    |
| Основное<br>Контакты                    | Централизованная                                                       | $\heartsuit$                                                                                             |
| Рекомзиты                               | Переведена на нормативно-подушевое финансирование:<br>$\Box$ Aa        |                                                                                                    |
| Штат                                    | Переведена на оплату, ориентированную на результат:                    |                                                                                                    |
| Дополнительно                           | $\Box$ Aa                                                              |                                                                                                    |
| Комментарии                             | Напичие электронной библиотеки:                                        |                                                                                                    |
| Аккаунты                                | $\Box$ Aa                                                              |                                                                                                    |
| педод                                   | Напичие филиалов (структурных подразделений):                          |                                                                                                    |
| Лицензия                                | $\Box$ Aa                                                              |                                                                                                    |
| Оценки                                  | Показать в реестре:<br>$\boxtimes$ Aa                                  |                                                                                                    |
| Описание                                |                                                                        |                                                                                                    |
| Логотип                                 | Штатные единицы организации (педагогический/тренерский состав) *:<br>ä | $\frac{1}{2} \left( \frac{1}{2} \right) \left( \frac{1}{2} \right) \left( \frac{1}{2} \right)$<br>$\sim$ |
| Галерея                                 |                                                                        |                                                                                                    |
| Муниципальное (государственное) задание |                                                                        |                                                                                                    |
| $\checkmark$                            |                                                                        |                                                                                                    |
| • Удалить организацию                   |                                                                        | Coxparers<br>Х Закрыть                                                                                   |

*Рис. 4. Дополнительные сведения об организации*

В табличной части введено поле ИНН для быстрого поиска организации и формирования отчетов (рис. 5).

|     | В Организации                                                  |            |                       |                                     |                               |                    |                                          | $-x$                  |
|-----|----------------------------------------------------------------|------------|-----------------------|-------------------------------------|-------------------------------|--------------------|------------------------------------------|-----------------------|
|     |                                                                |            |                       |                                     |                               |                    |                                          |                       |
| ID. | Название                                                       | ИНН        | Телефон               | Capr                                | Электронная почта             | Муниципалитет      | Организационно-правовая ф                | Ведомство             |
| 10  | Название                                                       | WHI-L.     | Телефон               | CaAr                                | Электронная почта             | Муниципалит        | Организационно- Водометво                | Ведомство             |
| a.  | Областная Станция юных натуралистов                            | 6731031132 | +7 (481) 255-16-29    | http://yunnat-01.gov67.ru/          | smolyunnat@mail.ru            | ГО Смоленск        | ГБУ Государственное бюджетн              | Орган власти, осущес  |
| 5   | Областной детско-юношеский центр туризма, краеведения и спорта | 6729014740 | +7 (481) 241-94-59    | http://sutur-67.ru                  | smolsytour@mail.ru            | ГО Смоленск        | ГБУ Государственное бюджетн              | Орган власти, осущес- |
| 18  | Центр дополнительного образования Nr1                          | 6729008739 | +7 (481) 227-03-14    | http://cdo1-smol.ru                 | smolcdo1@yandex.ru            | ГО Смоленск        | МБУДО Муниципальное бюдж                 | Орган власти, осущес- |
| 20  | Центо развития творчества детей и юношества                    | 6730024823 | $+7(481)$ 230-50-60   | https://smolcrtdu.admin-smolensk.ru | smolcrtdu_navigator@mail.ru   | ГО Смоленск        | ГБУ Государственное бюджетн              | Орган власти, осущес  |
| 21  | Центр дополнительного образования                              | 6731031855 | +7 (481) 261-08-05    | https://muk2.edusite.ru/            | moumuk@bk.ru                  | ГО Смоленск        | МБУДО Муниципальное бюдж                 | Орган власти, осущес- |
| 48  | ЭБЦ. Смоленский зоопарк"                                       | 6731038145 | +7 (481) 255-21-96    | http://www.smolzoo.ru               | zoosmol@yandex.ru             | ГО Смоленск        | МБУДО Муниципальное бюдж                 | Орган власти, осущес- |
| 49  | Центр детского и юношеского туризма и экскурсий                | 6730023675 | +7 (481) 261-95-55    | http://cdyuteh-smol.ru/             | cdut_sm@mail.ru               | ГО Смоленск        | МБУДО Мункципальное бюдж                 | Орган власти, осущес- |
| 53  | Дворец творчества детей и молодёжи                             | 6730024037 | $+7(481)$ 238-39-33   | http://oknavdetstvo.smolschool.ru   | smolnavigator@gmail.com       | ГО Смоленск        | МБУДО Муниципальное бюдж                 | Орган власти, осущес- |
| 79  | Центр развития детей и молодежи                                | 6730034959 | +7 (481) 238-84-03    | http://crdm-smol.ru/                | centrsmol@mail.ru             | ГО Смоленск        | МБУДО Муниципальное бюдж                 | Орган власти, осущес- |
| 92  | Спортивная школа по хоккею с шайбой                            | 6732007799 | $+7(481)$ 222-90-83   | http://hockey67.ru                  | sm hockey@bk.ru               | ГО Смоленск        | ГБУ Государственное бюджети              | Орган власти, осущес- |
| 97  | Детская музыкальная школа № 5 им. В.П. Дубровского             | 6731032217 | +7 (481) 252-42-35    | http://smoldmsh5.ru/                | dmsch-5@mail.ru               | ГО Смоленск        | МБУДО Муниципальное бюдж                 | Орган власти, осущес- |
| 100 | Детская музыкальная школа Ni 1 имени М.И. Глинки               | 6730019686 | +7 (481) 238-82-93    | http://smol-dmsh1.ru/               | neremeeva@smol-dmsh1.ru       | ГО Смоленск        | МБУДО Муниципальное бюдж                 | Орган власти, осущес  |
| 102 | Спортивная школа № 4                                           | 6731018935 | $+7(481)$ 231-41-86   | http://dussh4.smoladmin.ru          | dussh4smol@yandex.ru          | ГО Смоленск        | МБУ Муниципальное бюджетн                | Орган власти, осущес: |
| 114 | Детская школа искусств Na 7                                    | 6729015077 | $+7(481)$ 242-88-31   | https://smol-dshi7.ru/              | shkolaisskuatv7@mail.ru       | ГО Смоленск        | МБУДО Муниципальное бюдж                 | Орган власти, осущес: |
| 117 | Спортивная школа олимпийского резерва Nr1                      | 6730015145 | +7 (481) 265-15-23    | http://sdusshor-1.ru                | sdusshor_1@mail.ru            | ГО Смоленск        | МБУ Муниципальное бюджетн                | Орган власти, осущес  |
| 118 | Спортивная школа олимпийского резерва №5                       | 6730023682 | $+7(481)$ $231.34.31$ | https://smolsport5.ru               | smolsport5@mail.ru            | ГО Смоленск        | МБУ Муниципальное бюджетн                | Орган власти, осущест |
| 119 | Споршкола им. М.В. Николина                                    | 6731034158 | +7 (481) 252-00-68    | http://sdushor6.smoladmin.ru        | smol_dush6@mail.ru            | ГО Смоленск        | МБУ Муниципальное бюджетн                | Орган власти, осущест |
| 122 | Сполтивцая шулаа одимлийского пезеова № 2.                     | 6730006990 | +7/4811224-00-81      | http://www.sducchar3.ru             | Education? Inconet otdal@mail | <b>CO Cunnaury</b> | MEV Myselerenansana finanzatu            | Поган влагти лечние:  |
|     | из 30<br>Страница                                              |            |                       |                                     |                               |                    | Отображаются записи с 1 по 25, всего 734 | i or<br>25            |

*Рис. 5. Табличная часть раздела Организации*

### **1.2. Изменения в карточках программ**

<span id="page-7-0"></span>При создании карточки программы учреждение может добавить в нее уведомление о подтверждении заявки, которое будет появляться в личном кабинете ребенка после подтверждения заявки организацией (рис. 6). Уведомление можно создать (*Добавить уведомление*) или *Удалить уведомление*.

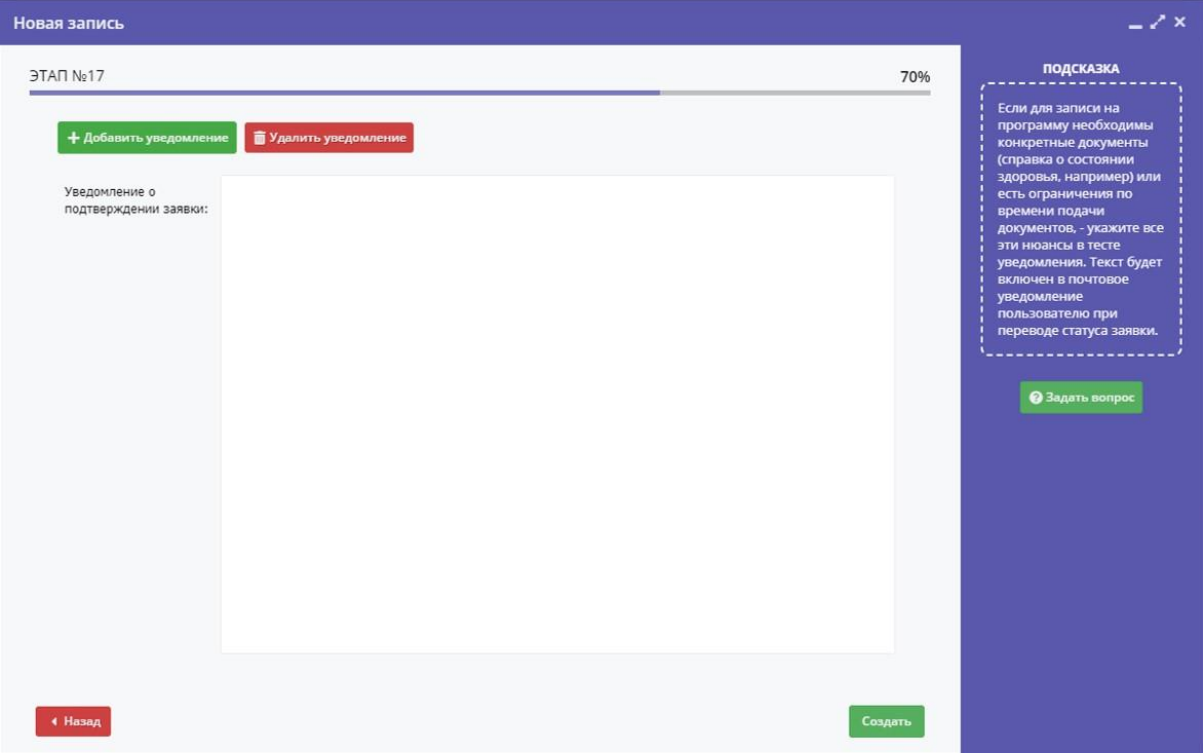

*Рис. 6. Создание уведомления о подтверждении заявки*

В тексте уведомления желательно пояснить, каким образом происходит зачисление на обучение по выбранным программам и какие данные потребуются от родителей (законных представителей) и детей (рис. 7).

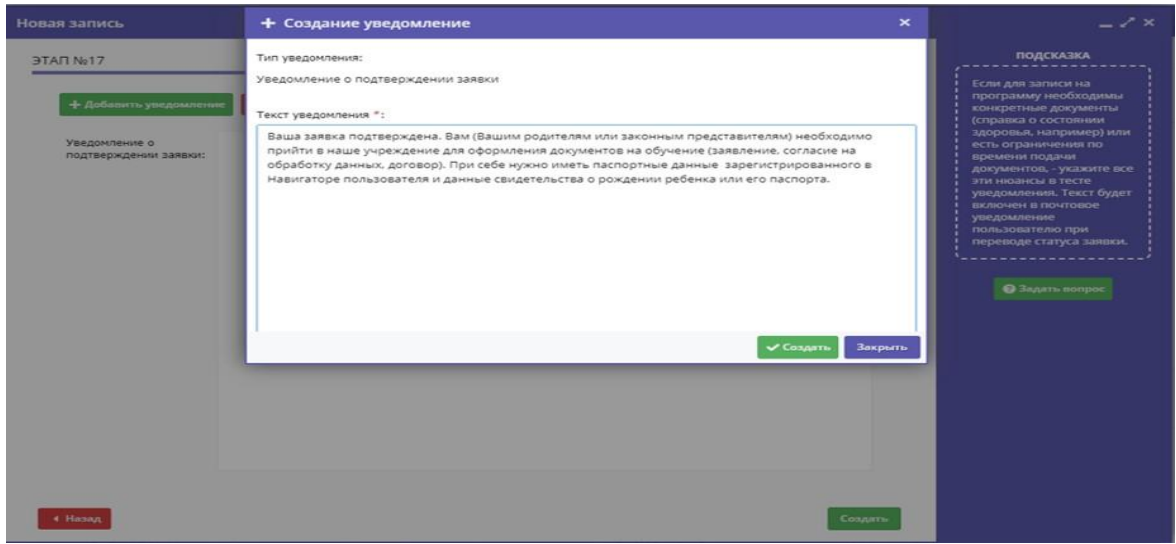

*Рис. 7. Пример уведомления о подтверждении заявки*

В табличной части раздела добавлен фильтр *Тип местности*, облегчающий поиск программы в городской или сельской местности (рис. 8).

| <b>Программы</b> |                                                      |       |                                            |                          |                   |                              |                        |        |        |               |                                   |                         |          |         |                         |                               |                    |           | $-$ / $\times$ |
|------------------|------------------------------------------------------|-------|--------------------------------------------|--------------------------|-------------------|------------------------------|------------------------|--------|--------|---------------|-----------------------------------|-------------------------|----------|---------|-------------------------|-------------------------------|--------------------|-----------|----------------|
| 444              |                                                      |       |                                            |                          |                   |                              |                        |        |        |               |                                   |                         |          |         |                         |                               |                    |           |                |
| ID.              | Название события                                     | Pa    | Организация                                | Тип местности            | Возр              | числ                         | Статус                 | подод? | $0 -$  | AA-           | Tuen nporp                        | Заболева                | Удалена  | Ha      | $\n  np$                | Муниципалитет                 | Район              |           | $0.1 - 5.1$    |
| 10               | Название события                                     |       | Организа; @ Ф                              | Выберите тип местності Ф | Bosoa             | <b><i><u>Hatchic</u></i></b> | $-15$<br>Ct.           | педод? | $\sim$ | $\mathcal{P}$ | $\sim$<br>Tarri mpc               | $\sim$<br>Baboner       | Het X or | $\circ$ | $\sim$                  | $-12$<br>Mysenasmamer         | $\circ$ .<br>Район |           | $\sim$         |
|                  |                                                      |       | напуралистов» г.<br>Сафоново               |                          | 167               |                              |                        |        |        |               |                                   |                         |          |         |                         |                               |                    |           |                |
| 12175            | Азбука журналистики.                                 | zo 16 | Ярцевская Школа-<br>futtowazute            | Городская                | or $12.40$<br>18  | $-0.01$                      | <b>Neprosing Her</b>   |        | Her:   | Her           | 14                                |                         | Her      |         | гума орие               | Соци Проф., МР Ярцевский      | Roueeckoe FTR      | $-7$      | 100            |
| 12174            | Точка роста "30<br>моделирование"                    | 20.15 | Темкинская школа                           | Сельская                 | or 12.40<br>17.   |                              | nyGruupean Her         |        | Her    | Her           |                                   |                         | Her      |         | TEXH.L.                 | Техн., Инфо., МР Темкинский   | Textratrickoe CIT  | $\circ$   | 430            |
| 12173            | Точка роста<br>"Легоконструирование"                 | 40.15 | Темкинская школа                           | Сельская                 | 07.7 A0<br>10.5   | $\circ$                      | nyEnwosau Her          |        | Her.   | Her           | $\sim$                            | ×.                      | Her      |         | TEXH<br>MOAR            | Техн., Нача., МР Темкинский   | ×                  | $\circ$   | 435            |
| 12172            | Точка роста "Творческая<br>мастерская"               | ao 15 | Темкинская школа                           | Сельская                 | or 10 40<br>15.   | 1                            | myEnnepeau Her         |        | Her:   | Her           | 14                                | o.                      | Her      |         |                         | Техн., Проч., МР Технонносий  | Темкинское СП      | $\alpha'$ | 430            |
| 12170            | Историческое краеведение до 10                       |       | Власовская школа                           |                          | of 11 40<br>15    | <b>0</b>                     | Hepmonic Her           |        | Her:   | Her           |                                   |                         | Her      | крае и  | крае                    | Тури Тури МР Темкинский       | Медведевское СП    | 17        | 100            |
| 12169            | "Мир творчества" (для<br>учащихся с ОВЗ)             | 40.10 | Починковская<br>Детская школа-<br>искусств | Сельская                 | 0.654000<br>111   |                              | myönvuosa- Het         |        | As:    | Дa            | Адаптирован Задержка<br>программа | похического<br>passimin | Her      |         | mpste<br>TEOD           | Худо Деко МР Починковский     | Починковское ПТ    | $\alpha$  | 390            |
| 12168            | To-sca pocta "Первые шаги до 15<br>в робототехнику". |       | Замыцкая школа                             | Centuryan                | ot 10.40<br>16    | - 5                          | <b>Tylineense Her</b>  |        | Her:   | Her           |                                   |                         | Het      |         | пред<br>(stare<br>right | Естес Мате МР Темкинский      | ×                  | $\alpha$  | 375            |
| 12167            | Точка роста<br>"Познавательная физика"               | 40.15 | Замышкая школа                             | Сельская                 | or 13 40<br>16    |                              | <b>Indianagean Her</b> |        | Her-   | Her           | - 74                              |                         | Her      |         |                         | Естес., Физи., МР Темкиносий  | ×                  | $\circ$   | 530            |
| 12166            | Точка роста «Юный химик» до 15                       |       | Замышкая школа                             | Censocial                | or 14 40<br>16    | - 8                          | myStewages Her         |        | Her.   | Her           | 18                                | ×                       | Her      |         |                         | Естес Химия MP Темконский     | i al               | $\circ$   | 380            |
| 12165            | Точка роста "Живая<br>лаборатория"                   | Ap 15 | Замышкая школа                             | Сельская                 | 0111 A0<br>16     |                              | mySituxasse Het        |        | Her.   | Her.          | 18                                | - 6                     | Het      |         |                         | Естес Биол МР Темкинский      | ×                  | $\alpha$  | 390            |
| 12164            | "Искусственный интеллект" до 20<br>加                 |       | Роспавльская<br>«Средняя школа Ns 4»       | Городская                | or 13 40<br>15    | 18                           | nyönmassa Het          |        | Her    | Her.          | $\sim$ $\mu$                      | $\lambda$               | Het      |         | TRXH                    | Техн., Инфо., МР Роспевльский | Роспевльское ГП    | O.        | 600            |
| 12163            | Подвижные игры, ШСК                                  | 40.20 | Крутовская основная                        |                          | or 11 ac<br>$-10$ | (12)                         | myönnuosa-Her          |        | Her.   | Her           |                                   |                         | Het      |         |                         | Физк., Поде., МР Велижский    |                    | $\alpha$  | 630            |

*Рис. 8. Табличная часть раздела Программы*

В подразделе *Основное* при указании параметра *Адаптирована для инвалидов* необходимо выбрать *Тип программы* – *адаптированная программа* или *инклюзивное образование*, а при указании параметра *ОВЗ* необходимо указать *Заболевание*: глухие, слабослышащие и позднооглохшие, слепые, слабовидящие, нарушение речи, нарушение опорно-двигательного аппарата, задержка психического развития, расстройство аутического спектра, нарушение интеллекта, иные нарушения развития (рис. 9).

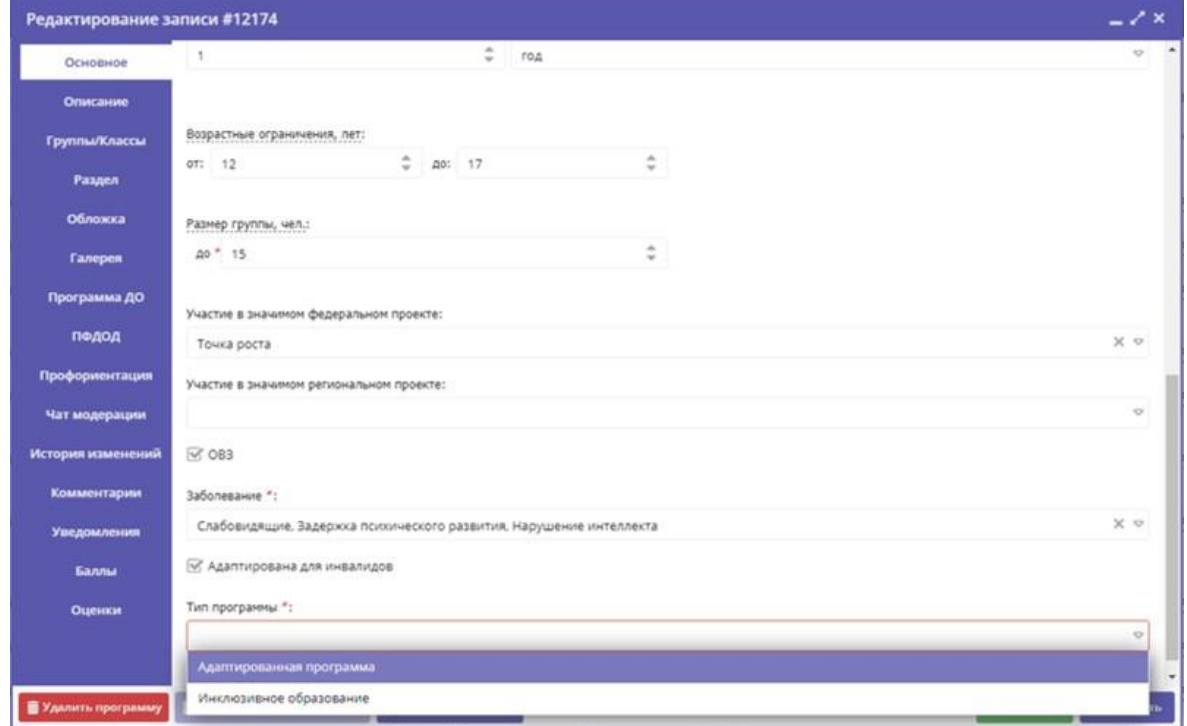

*Рис. 9. Указание показателей для детей с ОВЗ и инвалидов в карточке программы*

Направить на повторную экспертизу программу, которая не прошла ее по количеству набранных баллов, можно только, сбросив прежние оценки (кнопка *Сбросить оценки*). Данное полномочие включается региональным координатором Навигатора ДО по запросу организации.

В карточке группы (класса) раздела **Группы/классы** введена новая вкладка *Требования для зачисления* (рис. 10). При активации параметра *Для зачисления в группу установлены требования* становится возможным описать *Требования/ограничения/вступительные испытания*, *Добавить ссылку* или *Добавить файл*.

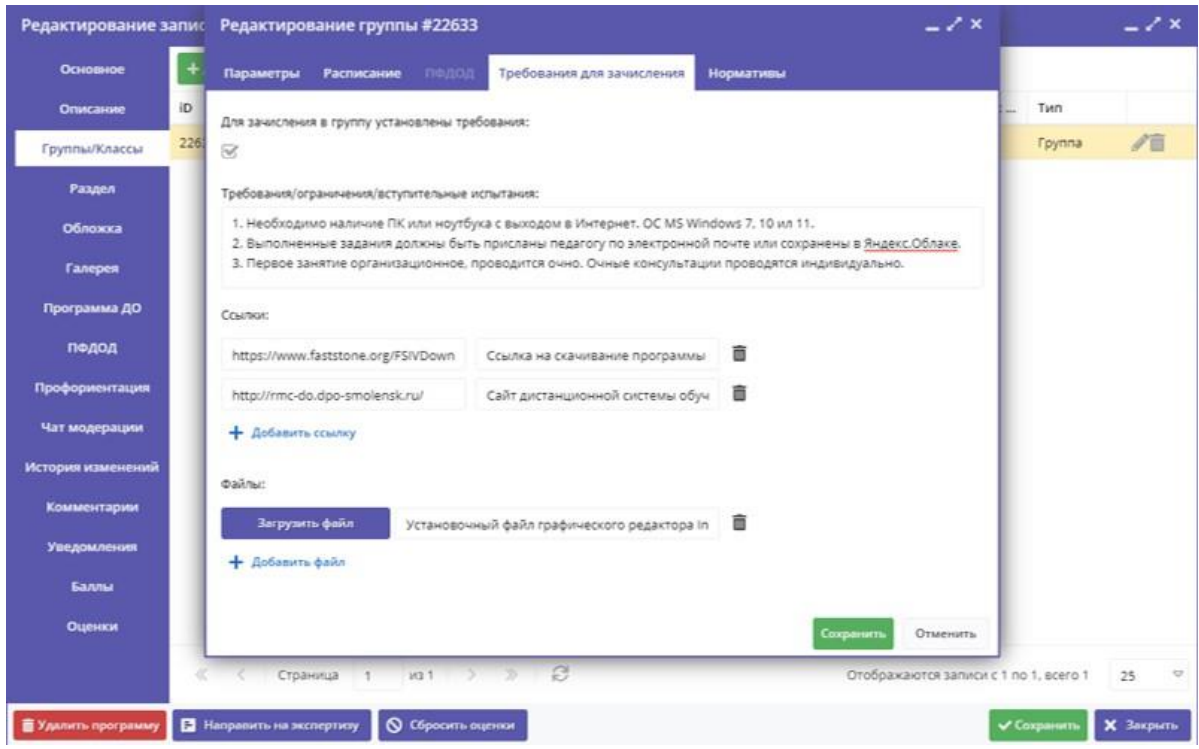

*Рис. 10. Установка требований для зачисления в карточке группы*

Пользователи Навигатора, открыв карточку программы и перейдя в группу, увидят сообщение *Внимание! Установлены требования для зачисления в группу*. Нажав кнопку *Подробнее*, они увидят введенные требования (рис. 11). Такие же требования будут видны и при подаче завки, но с формой, предусматривющей обратную связь.

В этом же подразделе во вкладке *Расписание* теперь реализованы параметры *Выберите преподавателя/тренера* и *Помещение*, в котором проходят занятия (рис. 12).

Если в карточке группы необходимо изменить расписание занятий, но оно может повлиять на перерасчет заключенных договоров (в программах ПФ ДОД), теперь это выполнить нельзя. Это сделано во избежание ситуации, когда автоматичекое закрытие действующих договоров в конце срока обучения становится невозможным.

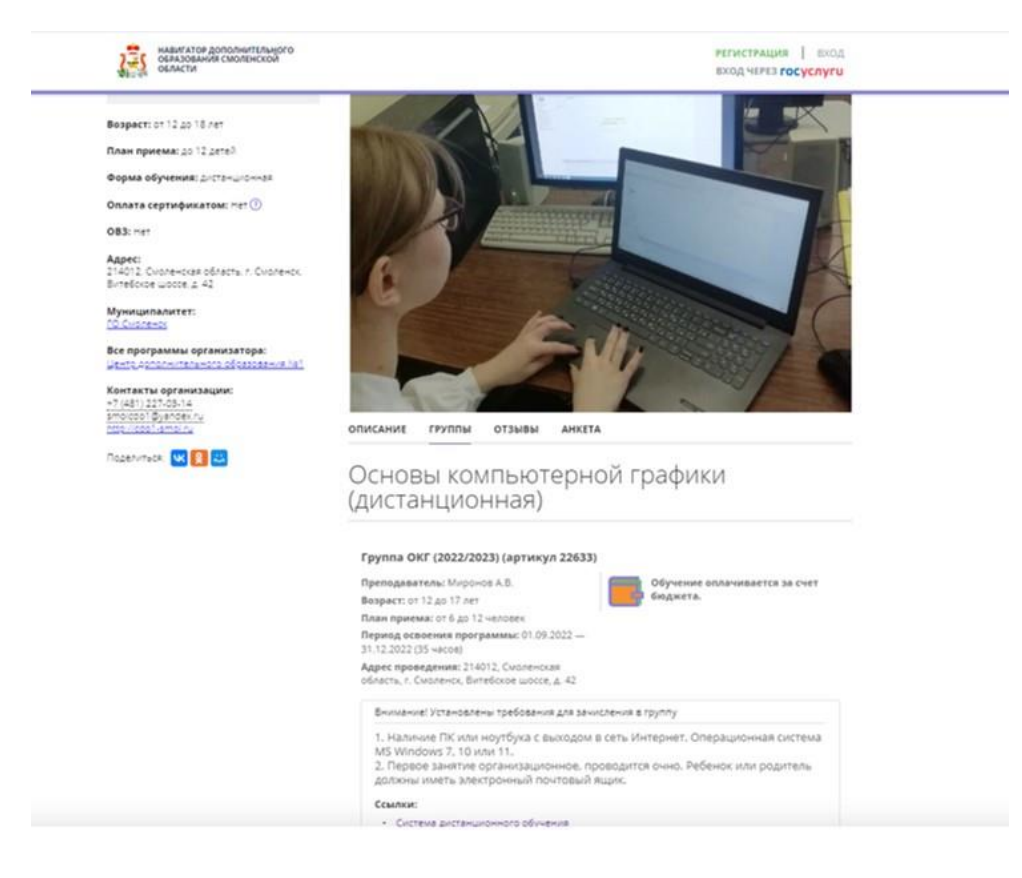

*Рис. 11. Просмотр требований для зачисления ребенка в карточке группы*

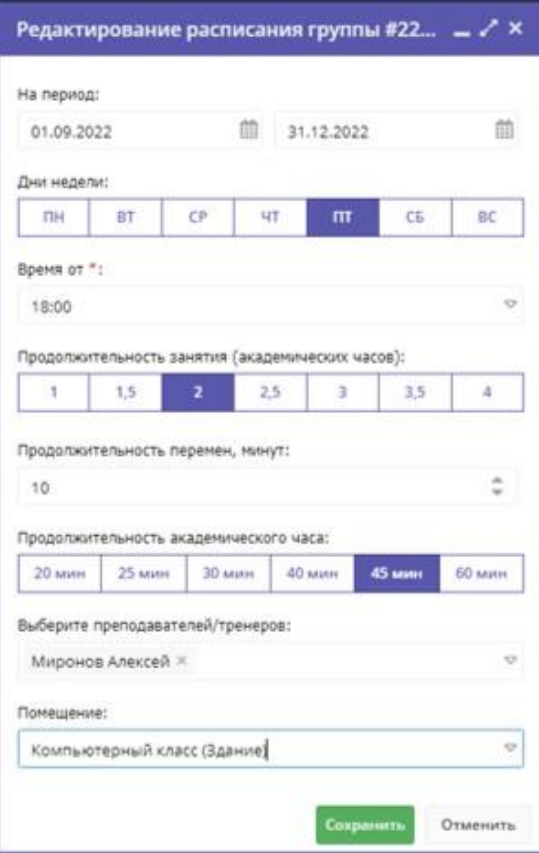

*Рис. 12. Указание педагогов и помещений в карточке группы*

В карточке группы (класса) раздела **Группы/классы** также добавлен параметр *Совпадает в адресом программы*. Если он неактивен, появляется обязательное для заполнения поле *Адрес*. После сохранения новый адрес отобразится на сайте во вкладке **Группы**, а также на карте отдельной меткой (рис. 13).

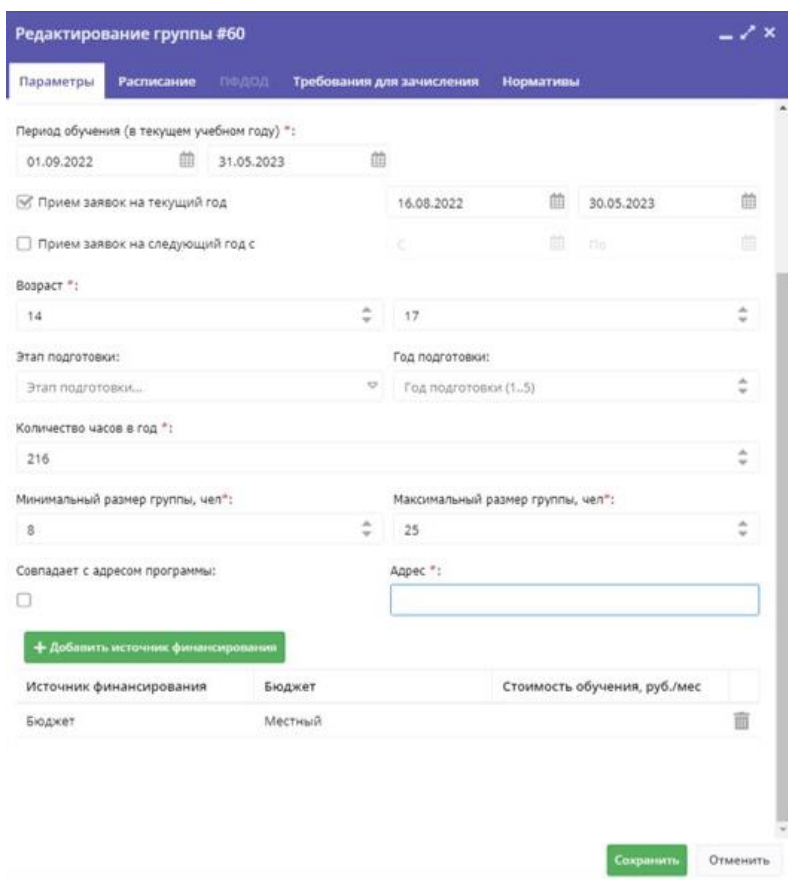

*Рис. 13. Указание адреса программы в карточке группы*

#### **1.3. Изменения в карточках пользователей**

<span id="page-11-0"></span>При необходимости смены муниципалитета в профиле пользователя (родителя, законного представителя ребенка или самого ребенка старше 13 лет) осуществляется проверка привязанных сертификатов финансирования к заявкам ребенка. Если у ребенка имеются активные заявки с заблокированными средствами с сертификата или договора на обучение в статусах *Действующий* или *Ожидает подписания*, муниципалитет пользователя изменить нельзя (рис. 14).

В этом случае необходимо отчислить ребенка из учреждения, отменив заявку и аннулировав или расторгнув договор, а также (при необходимости) отвязав сертификат финансирования от профиля ребенка, переведя его в статус учета (без категории или номинала). Этот вопрос рассматривается в п. 1.4.

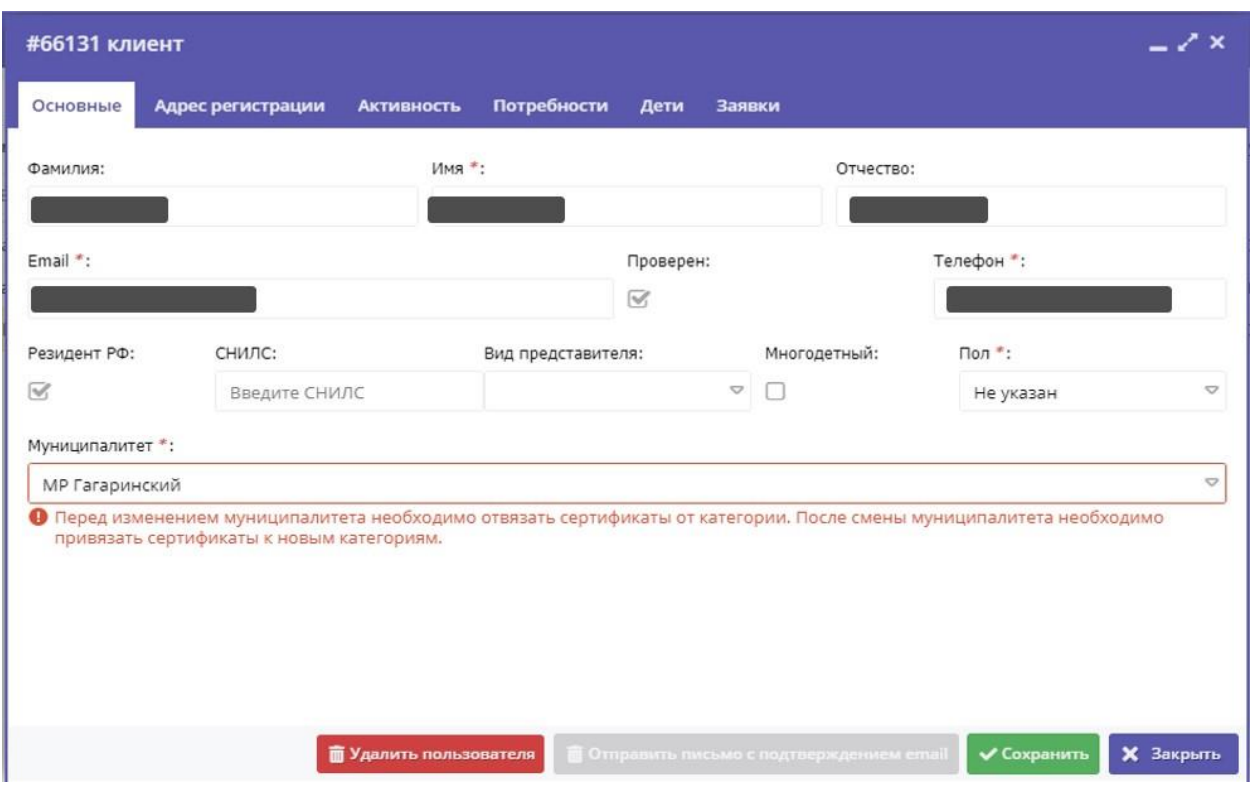

*Рис. 14. Сообщение о невозможности смены муниципалитета пользователя*

#### **1.4. Изменения в карточках детей**

<span id="page-12-0"></span>Необходимость в изменении категории сертификата ПФ ДОД может возникнуть, если жизненные обстоятельства в семье изменились, и ребенок стал подпадать под условия другой категории, заведенной в муниципалитете (ОВЗ, малообеспеченные семьи и т.д.). При переезде семьи в другой муниципалитет и, соответственно, смене муниципалитета в профиле родителя может понадобиться отвязка от категории сертификата. Если сертификат не был привязан к заявкам и с ним не оформлялось ни одного договора, категорию можно поменять обычным способом (рис. 15):

1. В модуле **ПФ ДОД** открыть вкладку *Сертификаты* (в разделе **Дети** открыть подраздел *Сертификаты*) и выбрать нужный сертификат.

2. Нажать кнопку *Редактировать*.

3. В открывающемся списке выбрать *Категорию сертификата* (Новая, Дети с ОВЗ, Все дети от 5 до 18 лет) либо нажать *Выдать без категории*.

4. Нажать *Сохранить*.

Если же у ребенка часть средств была заблокирована для оплаты заявки или был оформлен договор на обучение, то сначала необходимо завершить все заявки ребенка в статусе *Обучается* (расторгнуть договора и отменить применение к ним сертификата). При смене категории в рамках одного муниципалитета израсходованные средства по сертификату учитываются в

новой категории в рамках одного финансового года. Т.е., если ребенок уже потратил часть средств сертификата, они остаются заблокированными на сертификате. Меняется только доступный остаток в большую или меньшую сторону (в зависимости от того, выше номинал новой категории или ниже, чем номинал предыдущей).

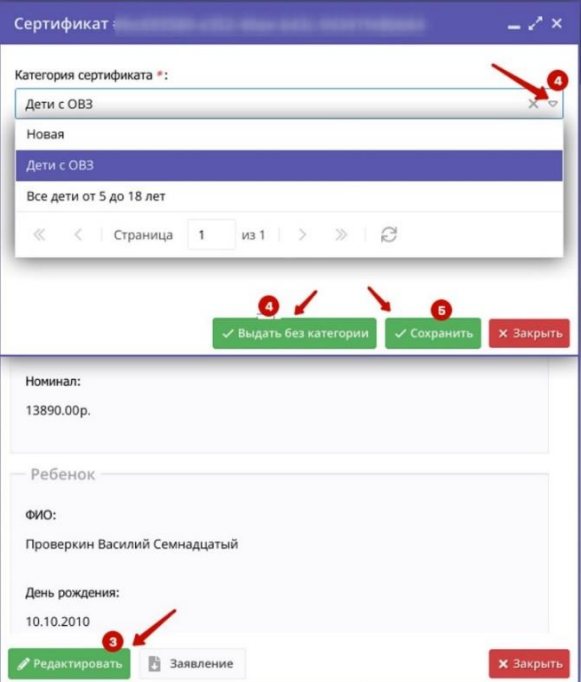

*Рис. 15. Изменение категории сертификата*

В личном кабинете ребенка для удобства пользователей произошли некоторые изменения (рис. 16):

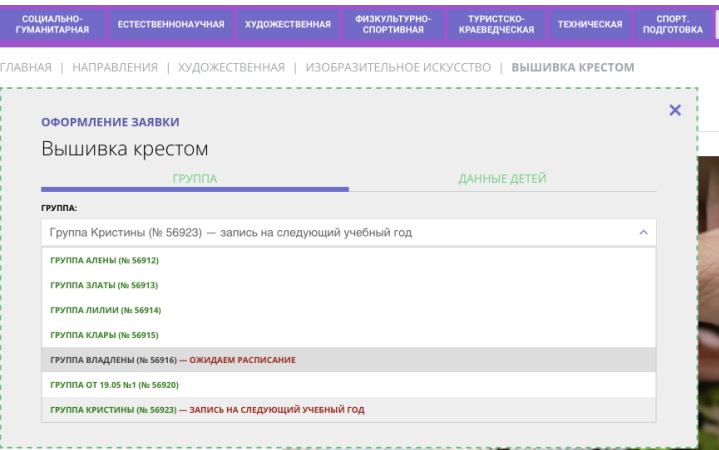

*Рис. 16. Выделение групп для подачи заявок в личном кабинете ребенка*

 группы, доступные для записи в данный момент выделены зеленым цветом;

 группы, доступные для записи на следующий учебный год, также выделены зеленым, но имеют соответствующий текстовый комментарий;

 группы без расписания выделены серым и к ним также добавлен текстовый комментарий.

Пользователь (родитель, законный представитель ребенка, ребенок старше 13 лет) может аннулировать сертификат ребенка. Для этого в личном кабинете ребенка в разделе **Управление сертификатами** нужно нажать *Аннулировать сертификат* (рис. 17). После этого пользователь знакомится с условиями формирования заявления и нажимает *Подать заявление на аннулирование сертификата* или *Не сейчас*. В случае согласия пользователя на подачу заявления Навигатор ДО формирует заявление об аннулировании сертификата и на экран выводится соответствующее уведомление. Одновременно это уведомление приходит на почту пользователя, а на почту организатора программ, муниципального или регионального координаторов (в зависимости от того, на чей адрес настроена отправка заявлений) приходит данное заявление, по которому адресату необходимо принять решение (*Решить положительно* или *Отказать*). После принятия решения на почту заявителя приходит соответствующее уведомление, в случае положительного решения статус сертификата изменяется на *Удален*.

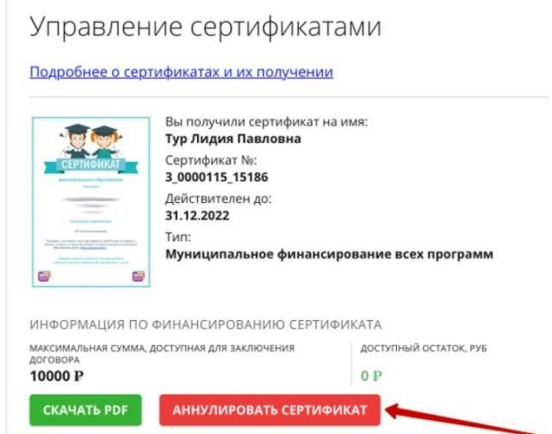

*Рис. 17. Подача заявления на аннулирование сертификата*

#### **1.5. Изменения в карточках заявок**

<span id="page-14-0"></span>При просмотре списка заявок доступна его фильтрация по *Источнику заявки* (Сайт, Госуслуги, РПГУ Смоленск, Внешняя региональная информационная система) и *Дате создания* (рис. 18). Также добавлены поля:

 *Муниципалитет ребенка*, который совпадает с полем *Муниципалитет* раздела **Пользователи сайта**;

- *Договор об образовании*;
- *Дата зачисления*;
- *Дата отчисления*.

Согласно нормативной документации к персонифицированному финансированию («Порядок формирования и ведения реестра сертификатов» Правил персонифицированного финансирования дополнительного образования детей), если в течение 14 дней с момента применения сертификата к заявке не произошло подписания договора, необходимо разблокировать средства по этой заявке.

| астие программы   | Ребенок            |                                 | Ребенок п Дата рождения р |           | Пол ребен Договор о | OB3                  | Источник заяв | Дата создания  | Дата зачисления  | Дата отчисления  | OB3 pe6e | Fpynna O   | Инвалидн | Группа ин     |
|-------------------|--------------------|---------------------------------|---------------------------|-----------|---------------------|----------------------|---------------|----------------|------------------|------------------|----------|------------|----------|---------------|
| «астие програм» ° | Ребенок            | $\nabla$ <i>pedeno</i> $\nabla$ | Дата рождения Ф           | BuiSepy V | $A$ oroso $\nabla$  | OB3<br>$\mathcal{R}$ | Источник за Ф | Дата создания. | Дата зачислень Р | Дата отчислен∟ ™ | OB3 per  | Группа ™   | Инвал⊢ Ф | Группа ▽      |
|                   |                    | $\Delta a$                      | 03.06.2017                | Женский   | Her                 | Her-                 | Calif         | До             |                  |                  | Her      | <b>COL</b> | Her      | $\sim$        |
|                   | M03.06.2017        |                                 |                           |           |                     |                      |               | <b>Nocne</b>   |                  |                  |          |            |          |               |
|                   |                    |                                 | 16.12.2011                |           | Her                 |                      | Cally         | Дата<br>Период |                  |                  | Her      |            | Her      | ×             |
|                   | A16.12.2011        | Да                              |                           | Мужской   |                     | Her                  |               | Сегодня        |                  |                  |          |            |          |               |
|                   |                    |                                 |                           |           |                     |                      |               | 7 дней         |                  |                  |          |            |          |               |
|                   |                    | $\Delta s$                      | 10.12.2011                | Женский   | Her                 | Дa                   | Сайт          | 14 дней        |                  |                  | Her      |            | Her      | $\sim$        |
|                   | A 10.12.2011       |                                 |                           |           |                     |                      |               | 30 дней        |                  |                  |          |            |          |               |
|                   | ×.                 | $\Delta a$                      | 05.05.2015                | Женский   | Her                 | A <sub>n</sub>       | Callit        | За эту неделю  |                  |                  | Her      | ÷          | Her      | $\sim$        |
|                   | <b>西06.05.2015</b> |                                 |                           |           |                     |                      |               |                |                  |                  |          |            |          |               |
|                   | 品09.05.2015        | $\Delta a$                      | 09.05.2015                | Женский   | Her                 | A <sub>0</sub>       | Calif         | 17.04.2023     |                  |                  | Her      | $\sim$     | Her      | $\alpha$ .    |
|                   | 商28.04.2015        | $\Delta s$                      | 28.04.2015                | Женский   | Her                 | $\Delta s$           | Calif         | 17.04.2023     |                  |                  | Her      | - 22       | Her      | $\sim$        |
|                   | 图 10.02.2014       | A <sub>a</sub>                  | 10.02.2014                | Женский   | Her                 | $\Delta a$           | Сайт          | 17.04.2023     |                  |                  | Her      | $\sim$     | Her      | $\mathcal{L}$ |

*Рис. 18. Фильтрация заявок по Дате создания*

В момент применения сертификата к заявке в системе ставится задача на проверку через 14 календарных дней. Через 14 календарных дней задача проверяет наличие и статус договора:

 если договор по заявке создан и находится в статусе *Ожидает подписания*, то договор аннулируется, а средства по заявке разблокируются, но статус заявки остается неизменным;

 если договор по заявке находится в статусе, отличном от *Ожидает подписания*, то блокировка не снимается;

 если у заявки нет договора, то блокировка по сертификату снимается.

При подтверждении организатором программ заявки можно, при необходимости, указать информацию о вступительных испытаниях, которая будет находиться в уведомлении о подтверждении заявки, отправляемой на почту родителя (законного представителя, ребенка старше 13 лет).

При переводе заявки на программу, оплачиваемую сертификатом, в статус *Обучается* и оформлении договора об образовании Навигатор ДО откажет в этой операции, если к заявке не применен сертификат ПФ ДОД. В этом случае необходимо сначала применить сертификат к заявке, а затем перевести заявку в статус *Обучается* и подписать договор. Если кнопка *Применить сертификат* отсутствует, у ребенка такого документа нет.

В карточку заявки добавлены вкладки *Операции по счету ребенка*, в которой отражаются все операции по зачислению, блокировке, возврату и списанию средств на счете ребенка (рис. 19). Данные фильтруются по предмету операции: заявка, договор и операция по счету категории.

При поступлении заявки с использованием сертификата ПФ ДОД:

1) Средства списываются со счета муниципалитета и формируется операция со статусом *Начислить* и предметом операции *Операция по счету категории*.

2) Одновременно с этим происходит блокировка средств для оплаты заявки и появляется операция со статусом *Заблокировать* и предметом операции *Заявка*.

3) При оформлении договора происходит разблокировка средств с заявки и формируется операция со статусом *Разблокировать* и предметом *Заявка*.

4) Происходит блокировка средств по договору – операция со статусом *Заблокировать* и предметом *Договор*. Сумма по договору может быть меньше суммы заблокированных средств, т.к. ребенок может начать обучение позже.

5) Одновременно происходит операция возврата лишних средств обратно на счет муниципалитета. При отмене заявки также происходит обратная операция по разблокировке и возврату средств на счет муниципалитета.

|        |                    | Создана                 | Обновлена            | Финансов. <sup>©</sup> Счет |     |          | Операция                 |                | Предмет операции            | ID предмета       |
|--------|--------------------|-------------------------|----------------------|-----------------------------|-----|----------|--------------------------|----------------|-----------------------------|-------------------|
| ID     | Ребенок            | $\heartsuit$<br>Создана | $\circ$<br>Обновлена | Финансовый год              |     | Сумма на | $\mathbf{C}$<br>Операция | Сумма операции | $\circ$<br>Предмет операции | <b>О предмета</b> |
| 190946 | <b>尚13.07.2009</b> | 30.01.2023 11:44:46     | 30.01.2023 11:44:46  | 2023                        | 161 | 4484     | Заблокировать            | $-4484$        | Договор                     | 32120             |
| 190945 | <b>尚13.07.2009</b> | 30.01.2023 11:44:46     | 30.01.2023 11:44:46  | 2023                        | 161 | $\circ$  | Разблокировать           | 4484           | <b>BARRKA</b>               | 317570            |
| 190944 | 西13.07.2009        | 30.01.2023 11:44:39     | 30.01.2023 11:44:46  | 2023                        | 161 | 4484     | Заблокировать            | $-4484$        | Заявка                      | 317570            |
| 190943 | 尚 13.07.2009       | 30.01.2023 11:44:39     | 30.01.2023 11:44:39  | 2023                        | 161 | $\circ$  | Начислить                | 4484           | Операция по счету категории | 54102             |
| 175641 | 西13.07.2009        | 30.12.2022 00:11:56     | 30.12.2022 00:11:56  | 2022                        | 161 | $\circ$  | Списать                  | $\circ$        | Договор                     | 18131             |
| 112902 | <b>尚13.07.2009</b> | 08.09.2022 18:30:16     | 08.09.2022 18:30:16  | 2022                        | 161 | 5.44     | Вернуть                  | $-5.44$        | Операция по счету категории | 32830             |
| 112901 | 画 13.07.2009       | 08.09.2022 18:30:16     | 30.12.2022 00:11:56  | 2022                        | 161 | 3620.8   | Заблокировать            | $-3615.36$     | Договор                     | 18131             |
| 112900 | 出13.07.2009        | 08.09.2022 18:30:16     | 08.09.2022 18:30:16  | 2022                        | 161 | $\circ$  | Разблокировать           | 3620.8         | Заявка                      | 317570            |
| 103372 | <b>尚13.07.2009</b> | 05.09.2022 12:14:13     | 08.09.2022 18:30:16  | 2022                        | 161 | 3620.8   | Заблокировать            | $-3620.8$      | Заявка                      | 317570            |
| 103371 | 两13.07.2009        | 05.09.2022 12:14:13     | 05.09.2022 12:14:13  | 2022                        | 161 | $\circ$  | Начислить                | 3620.8         | Операция по счету категории | 29915             |

*Рис. 19. Вкладка «Операции по счету ребенка» в карточке заявки*

6) операция со статусом *Разблокировать* и предметом *Заявка*.

7) операция со статусом *Вернуть* и предметом *Операция по счету категории*.

При отмене заявки и отчислении ребенка из группы (если в группе снят статус ПФДОД), статус договора (вкладка *Договоры об образовании*) меняется на *Нереализованный/Расторгнутый*. При расторжении договора на экране появляется уведомление о том, что средства по сертификату будут списаны для оплаты обучения и произвести их возврат невозможно. Также при отмене заявки можно отозвать оплату сертификатом для нее во вкладке *Основные данные,* нажав *Не применять сертификат*. Отмена любой заявки происходит только после указания причины и комментария к нему (по умолчанию комментарий стандартный, но его можно изменять).

Если пользователю (родителю, законному представителю ребенка, ребенку старше 13 лет) необходимо расторгнуть договор на обучение, то он из своего профиля (вкладка **Договоры**) нажимает *Заявление о расторжении*  (рис. 20).

| $\leftarrow$<br><b>КАБИНЕТ</b> | НАВИГАТОР ДОПОЛНИТЕЛЬНОГО ОБРАЗОВАНИЯ<br><b>ИЗБРАННОЕ</b> | <b>ПРОСМОТРЕННОЕ</b>        | <b>ЗАЯВКИ</b> | ДОГОВОРЫ                          |
|--------------------------------|-----------------------------------------------------------|-----------------------------|---------------|-----------------------------------|
|                                | Ваши договоры                                             |                             |               |                                   |
| Действующий                    |                                                           |                             |               |                                   |
|                                | Тренировочный день                                        |                             |               | ЗАЯВЛЕНИЕ О<br><b>РАСТОРЖЕНИИ</b> |
|                                | Заявка №: 230<br>Номер договора: 34                       |                             |               | СКАЧАТЬ                           |
|                                |                                                           | Начало обучения: 25.11.2022 |               | ПОДРОБНЕЕ                         |

*Рис. 20. Подача заявления о расторжении договора*

После этого пользователь знакомится с условиями формирования заявления и нажимает *Подать заявление на расторжение договора* или *Не сейчас*. В случае согласия пользователя на подачу заявления Навигатор ДО «подтягивает» данные из договора и предлагает *Создать заявление*. При необходимости пользователь может изменить дату завершения договора. Если пользователь со всем этим соглашается, происходит формирование заявления о расторжении договора и на экране выводится соответствующее уведомление. На почту организатора программ, муниципального или регионального координаторов (в зависимости от того, на чей адрес настроена отправка заявлений) приходит данное заявление, автоматически по нему принимается положительное решение (таким образом, оно является уведомительным), статус договора изменяется на *Расторгнутый* и пользователь в своем профиле видит всю необходимую информацию.

### **Раздел II. Журнал посещаемости**

<span id="page-18-0"></span>**Журнал посещаемости** – раздел Навигатора ДО, который содержит списки учебных групп (классов), предназначенный для ведения организатором программ (педагогом дополнительного образования, педагогом-организатором, тренером) журнала посещаемости занятий, перевода и отчисления обучающихся. В него также можно перейти из карточки заявки (рис. 21).

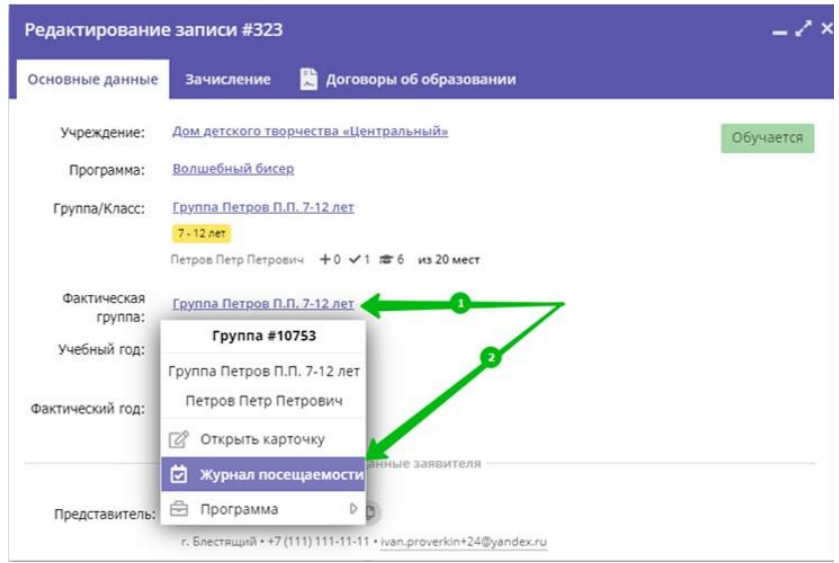

*Рис. 21. Переход в Журнал посещаемости из карточки заявки*

Для открытия журнала посещаемости нужно в административной части 圖

АИС выбрать **RECONOCITY AND REPARTMENT OF STARK** . В открывшемся окне раздела появляется список учебных групп (классов) (рис. 22).

|        | <b>22 Журнал посещаемости</b> |                          |                                 |                 |             |                | $-x$                 |
|--------|-------------------------------|--------------------------|---------------------------------|-----------------|-------------|----------------|----------------------|
| 0.00   | Y<br>Введите для поиска       |                          |                                 |                 |             |                |                      |
| iD     | Программа                     | <b>Группа</b>            |                                 | Преподаватель   | Дата начала | Дата окончания | Количество часов     |
| $\sim$ | $\cdots$                      | $\cdots$                 | Забронировано/Всего             | $\cdots$        | 曲<br>       | 曲<br>          | $\ddot{\phantom{a}}$ |
| 2067   | Мастерская общения            | М.В. Цивилев 13-14 лет   | +0 √0 #0 из 20 мест             | Цивилев М.В.    | 01.10.2019  | 31.05.2020     | 144                  |
| 2066   | Летящая ракетка               | В.И. Маляров 10-13 лет   | +0 √0 № 0 из 20 мест            | Маляров В.И.    | 02.09.2019  | 31.05.2020     | 144                  |
| 2065   | Соревнований по турист        | Участники соревнования   | +0 √0 20 из 60 мест             | Чебодаев А.М.   | 11.10.2019  | 11.10.2019     | 4                    |
| 2064   | «Умка»                        | Умка7                    | +0 √0 № 0 из 15 мест            | Попова О.Н.     | 01.09.2019  | 30.05.2020     | 128                  |
| 2063   | «Рукодельница»                | Рукодельница 5           | +0 √0 № 0 из 15 мест            | Иванова Л.М.    | 01.09.2019  | 30.05.2020     | 32                   |
| 2062   | «Акварелька»                  | Акварелька 4             | +0 √0 <del>2</del> 0 из 15 мест | Садовская У.В.  | 01.09.2019  | 30.05.2020     | 32                   |
| 2061   | «Юный риторик»                | Юный риторик 3           | +0 √0 № 0 из 15 мест            | Григорьева А.А. | 01.09.2019  | 30.05.2020     | 96                   |
| 2060   | «Волшебные краски»            | Волшебные краски 3       | +0 √0 № 0 из 15 мест            | Григорьева А.А. | 01.09.2019  | 30.05.2020     | 96                   |
| 2059   | «Русские узоры»               | Русские узоры5           | +0 √0 № 0 из 15 мест            | Морева Л.Г.     | 01.09.2019  | 30.05.2020     | 64                   |
| 2058   | «Я и мой мир» программ        | группа Рассказовой Е.Ю.  | +0 √0 № 0 из 8 мест             | Рассказова Е.Ю. | 16.09.2019  | 29.05.2020     | 68                   |
| 2057   | Дзюдо                         | Группа Наумов С.А., 8-18 | +0 √0 № 0 из 20 мест            | С.А. Наумов     | 02.09.2019  | 26.06.2020     | 252                  |
| 2056   | «Солёная лепота»              | Соленая лепота 6         | +0 √0 № 0 из 15 мест            | Ивакова С.Н.    | 01.09.2019  | 30.05.2020     | 204                  |
| 2055   | «Солёная лепота»              | Соленая лепота 5         | +0 √0 лето из 15 мест           | Ивакова С.Н.    | 01.09.2019  | 30.05.2020     | 204                  |
| 2054   | «Солёная лепота»              | Соленая лепота 4         | +0 √0 № 0 из 15 мест            | Ивакова С.Н.    | 01.09.2019  | 30.05.2020     | 204                  |
| 2053   | «Солёная лепота»              | Соленая лепота 3         | +0 √0 20 из 15 мест             | Ивакова С.Н.    | 01.09.2019  | 30.05.2020     | 204                  |

≪ < | Страница | 1 из 76 | > >  $\gg$  |  $\approx$ 

Отображаются записи с 1 по 25, всего 1893 25  $\heartsuit$ 

*Рис. 22. Журнал посещаемости всех групп (классов) организатора программ*

Данный список содержит следующие поля:

- $ID$  группы;
- *программа*;
- *группа/класс*;
- *тип* (группа или класс);

 *забронировано* (**+** – новых заявок, – подтвержденных заявок, – детей обучается);

*преподаватель/тренер*;

- *дата начала* обучения в группе (классе);
- *дата окончания* обучения в группе (классе);
- *возраст* детей;
- *есть расписание* (да или нет);
- *минимальный размер группы*;
- *максимальный размер группы*;
- *прием заявок на текущий учебный год* (да или нет);
- *количество часов в год*;
- *прием заявок на следующий учебный год* (да или нет);
- *участвует в ПФ ДОД* (да или нет);

 *расчетное за час* и *текущая цена часа* (стоимость 1 ч по программе ПФ ДОД по расчетам и на данный момент, в руб.);

*за месяц* (стоимость обучения за текущий месяц, в руб.);

 *до конца периода обучения* (остаток суммы о текущей даты до даты окончания обучения в группе, в руб.);

 *за весь период обучения* (расчетная стоимость обучения в группе, руб.);

*муниципалитет*;

*организация*;

 *статус программы* (опубликована, архив, черновик, модерация, ожидает правки);

 *тип финансирования* (бюджет, внебюджет, платное, сертификат ПФДОД);

*удалена* (да или нет).

Необходимо найти нужную группу (класс), двойным щелчком мыши по соответствующей строке открыть журнал этой группы (класса) и открыть вкладку **Журнал посещаемости**. В отдельном окне выводится журнал

посещаемости группы (класса). В этом окне имеются следующие инструменты (рис. 23):

- 1. Текущий месяц.
- 2. Перемещение назад для выбора предыдущего месяца.
- 3. Перемещение вперед для выбора следующего месяца.
- 4. Текущий учебный год.
- 5. Выбор учебного года из списка.
- 6. Список обучающихся на данный момент времени.

7. Архив – список обучавшихся ранее (отчисленных или переведенных).

8. Текущие дата и день недели.

|                               | Волшебный бисер                  |                                                                |         |         |          | • Выберите группу/класс |           |                               |       |            |    |              |  |
|-------------------------------|----------------------------------|----------------------------------------------------------------|---------|---------|----------|-------------------------|-----------|-------------------------------|-------|------------|----|--------------|--|
|                               |                                  | ЧT                                                             | CE      | пн      | ЧT       |                         | CE TIH YT |                               | CE NH | 147        | CE | <b>NH HT</b> |  |
| o.                            | Участник Т                       | $\overline{2}$                                                 | $\sim$  | 6       | $\Omega$ |                         | 11 13 16  |                               | 18 20 | $\vert$ 23 | 25 | 27 30        |  |
| ю<br>$\mathcal{L}$            | - Ветко Валентина Игорьевна      | $\circ$                                                        |         |         |          |                         |           |                               |       |            |    |              |  |
| $\overline{z}$                | - Ветко Виталий Игорьевич        | $\circ$                                                        |         |         |          |                         |           |                               |       |            |    |              |  |
| $\mathfrak{Z}$<br>o           | - Проверким Александр Евгеньевич | $^{\circ}$                                                     |         |         |          |                         |           |                               |       |            |    |              |  |
| $\overline{4}$<br>$\Box$      | - Проверкин Анатолий Петрович    | $\circ$                                                        |         |         |          |                         |           |                               |       |            |    |              |  |
| $\overline{\phantom{a}}$<br>o | - Проверкин Артур Иванович       | $\circ$<br>$\circ$<br>$\circ$<br>$\circ$<br>$\circ$<br>$\circ$ |         |         |          |                         |           |                               |       |            |    |              |  |
| 6<br>n                        | - Проверкин Афанасий Иванович    |                                                                |         |         |          |                         |           |                               |       |            |    |              |  |
| $\overline{7}$<br>o           | - Проверкин Егор Иванович        |                                                                |         |         |          |                         |           |                               |       |            |    |              |  |
| 8                             | - Проверкин Игорь Иванович       |                                                                |         |         |          |                         |           |                               |       |            |    |              |  |
| $\theta$                      | - Проверкин Руслан Иванович      |                                                                |         |         |          |                         |           |                               |       |            |    |              |  |
| 10                            | - Проверкина Анастасия Ивановна  |                                                                |         |         |          |                         |           |                               |       |            |    |              |  |
| 11                            | - Проверкина Анжелика Ивановна   | $\circ$                                                        |         |         |          |                         |           |                               |       |            |    |              |  |
| 12                            | - Проверкина Ольга Петровна      |                                                                | $\circ$ | $\circ$ | Ð        | $^{\circ}$              | o         | $\Omega$<br>$\circ$<br>×<br>o |       |            |    |              |  |

*Рис. 23. Инструменты журнала посещаемости учебной группы (класса)*

Для ведения данного журнала нужно выбрать учебный год, текущий месяц и текущую дату (рис. 24). Если выбран неверный учебный год или неверный месяц, вместо списка детей в этом окне появится изображение  $\mathbb U$ , под которым будет находиться сообщение «Нет расписания». При условии, что на занятиях были все обучающиеся в группе (классе), в открывающемся списке выбрать **Отметить всех** (знак изменится на ). Если при этом педагог забыл отметить отсутствующих, в этом же списке можно выбрать *Снять все отметки*. Выбрав *Параметры занятия*, можно указать *Тему занятий*, добавить его *Описание* и выбрать из списка *Вид занятий*:

- творческое задание;
- беседа;
- просмотр презентации;
- практическое задание;
- опрос;
- практическая самостоятельная работа;
- разъяснения;
- игра;
- экспериментирование;
- моделирование;
- техническое задание;
- объяснение;
- объяснение презентация.

|                | Робототехника                   | $\circ$ |    | Группа 3 (2022/2023) |                |    |                   |
|----------------|---------------------------------|---------|----|----------------------|----------------|----|-------------------|
|                | Участник                        | CБ      | CБ | C <sub>5</sub>       | C <sub>B</sub> | CБ |                   |
|                |                                 |         | 8  | 15                   | 22             |    | Отметить всех     |
|                | √ Облак Даниил Анатольевич      | o       | o  | G                    | x              | 0  | Снять все отметки |
| $\overline{2}$ | • Рыбаченко Потап Александрович | o       | o  | ø                    | х              | 前  | D<br>Дата         |
| 3              | <b>• Стан Николай Егорович</b>  | o       | o  | O                    | x              | œ  | Параметры занятия |
| 4              | У Тимашков Максим Сергеевич     | o       | ø  | G                    | x              |    |                   |
| 5              | - Харламов Андрей Валерьевич    | o       | o  | $\circ$              | Χ              | х  |                   |
| 6              | • Язиков Глеб Васильевич        | o       |    | ø                    | x              |    |                   |

*Рис. 24. Параметры журнала при выборе даты занятия*

При выборе значка на пересечении ФИО обучающегося и текущей даты в появившемся списке нужно выбрать один из параметров: *Присутствовал*, *Болеет* или *Освобожден* (рис. 25), причем, возможен двойной выбор (например, присутствовал и освобожден), а при наведении на установленный статус обучающегося появляется подсказки: «Освобожден от учебных занятий» (болеет) или «Освобожден от занятий физической культурой» (присутствовал и освобожден). Значок означает, что данные о посещаемости обучающихся на текущий момент времени недоступны, а  $\overline{\mathbf{x}}$  - выходной или праздничный день (дата и день недели выделяются красным цветом, а фон колонки становится розовым). Выходные и праздничные дни отмечаются организатором программ перед началом учебного года в разделе **Праздники/Каникулы**.

|                |   | Робототехника                             | $\overline{C}$ |    | Группа 3 (2022/2023) |               |    |
|----------------|---|-------------------------------------------|----------------|----|----------------------|---------------|----|
|                |   |                                           | CБ             | CБ | CБ                   | CБ            | CБ |
|                |   | Участник                                  | 1              | 8  | 15                   | 22            | 29 |
|                |   | ● Облак Даниил Анатольевич                |                |    | ø                    | x             | x  |
| $\overline{2}$ |   | Рыбаченко Потап Александрович             | G              | a  | A                    |               | ×  |
| 3              |   | Стан Николай Егорович                     | ø              | G  | o                    |               | Σ  |
| 4              |   | Тимашков Максим Сергеевич<br>$\checkmark$ | ø              |    |                      | Присутствовал |    |
| 5              | w | У Харламов Андрей Валерьевич              | ø              | ō  | Болеет               |               |    |
| 6              |   | • Язиков Глеб Васильевич                  | o              | А  | Освобожден           |               |    |

*Рис. 25. Задание статуса обучающегося на текущем занятии*

При изменении даты проведения занятия в открывающемся списке (рис. 24) необходимо выбрать *Дата* и в другом появившемся списке выбрать следующие параметры:

 *Отменить* (поле выбранной даты помечается как выходной или праздничный день);

 *Изменить* (изменение расписания на выбранный день занятий или перенос занятий на другой день);

*Добавить* (отмена параметра *Отменить* или перенос занятий).

При переносе занятий поле выбранной даты помечается желтым цветом, дата и день недели выделяются золотисто-желтым шрифтом, а отметка о посещаемости ребенка представляет собой значок  $\bigodot$ . Перенос осуществляется на выбранный в календаре Навигатора ДО день. Если перенесенное занятие попадает на день, в который уже предусмотрено проведение занятий в данной группе, перенос будет осуществлен на следующий за ним день. После выбора дня переноса необходимо внести расписание перенесенного занятия (время начала, продолжительность занятия, академического часа и перемен). Следует помнить, что:

 нельзя добавить/изменить в большую сторону часы в дни, по которым есть действующие договоры;

 если попытаться отменить все занятия в расписании, по которому есть действующие договоры, то на последнем занятии (последний день) будет срабатывать запрет на изменение расписания.

В журнале посещаемости имеется вкладка **КТП**, в которой можно ввести необходимые параметры календарно-тематического плана (рис. 26):

- дата занятия;
- время занятия;
- тема занятия;
- тип занятия;
- описание занятия.

|   |              |          | Журнал посещаемости группы "Группа Артемьева" |             | $-x^{\prime}$ $\times$                                                                           |
|---|--------------|----------|-----------------------------------------------|-------------|--------------------------------------------------------------------------------------------------|
| ō | Арфа         |          | 局<br>$\times$<br>Группа Артемьева<br>$\circ$  |             | $\mathbb{C}^1$<br>曲<br>$\rightarrow$<br>$\quad \triangleright$<br>2022/2023<br>Август 2022<br>64 |
|   | Дата занятия | Время на | Тема занятия                                  | Тип занятия | Описание занятия                                                                                 |
|   | 04.08.2022   | 10:45    | История музыкальных инструментов              | Лекция      | История развития создания музыкальных инст                                                       |
|   | 11.08.2022   | 10:45    |                                               |             |                                                                                                  |
|   | 18.08.2022   | 10:45    | $\mathcal{P}$                                 |             |                                                                                                  |
|   | 25.08.2022   | 10:45    |                                               |             |                                                                                                  |
|   |              |          |                                               |             |                                                                                                  |

*Рис. 26. Календарно-тематический план раздела Журнал посещаемости*

Перевод обучающихся в другую группу или на следующий год обучения производится также посредством **Журнала посещаемости** (рис. 27). Для этого

щелкнуть мышью по ФИО ребенка или пустому полю слева от него и в появившемся списке выбрать *Перевести* (для перевода всех детей группы щелкнуть по полю слева от заголовка поля *Участник*).

Затем в окне **Перевод** заполнить поля:

- *группа/класс* (в которую(ый) осуществляется перевод);
- *источник финансирования*;
- *год* (следующий или текущий учебный год);
- *номер приказа* (о переводе);

 *дата приказа* и *дата начала обучения* (выбираются через Календарь).

Нажать *Да* или *Отмена*.

|    |               | Журнал посещаемости группы "Группа Е.Е. Евгеньевой, 7-8 лет, 1-й год обучения" |                |         |                     |                 |              |                       |          |          |                      |                 |          |                          |                 |               |
|----|---------------|--------------------------------------------------------------------------------|----------------|---------|---------------------|-----------------|--------------|-----------------------|----------|----------|----------------------|-----------------|----------|--------------------------|-----------------|---------------|
|    |               | Волшебный бисер                                                                |                |         | $\overline{\smile}$ |                 |              | Выберите группу/класс |          |          |                      |                 |          |                          |                 | $\Rightarrow$ |
|    | $\mathcal{A}$ | VIISPTUIAU-                                                                    | <b>BT</b><br>3 | CP<br>4 | $\Pi$<br>6          | <b>BT</b><br>10 | CP<br>11     | ПT<br>13              | BT<br>17 | CP<br>18 | $n_{\text{T}}$<br>20 | <b>BT</b><br>24 | CP<br>25 | $n_{\overline{1}}$<br>27 | <b>BT</b><br>31 |               |
| 14 | $\mathcal{A}$ | Перевести (12)<br>1B<br>Отчислить (12) Икторовна                               |                |         |                     |                 | $\mathbb{C}$ | X                     |          | Χ        |                      | X               | z        | Σ                        | z               |               |
| 15 | $\heartsuit$  | <b>/ Без Внесения Данных</b>                                                   |                |         |                     |                 |              |                       |          | x        |                      | X               |          |                          | X               |               |
| 16 | $\sim$        | <u>У</u> Ершов Илья Андреевич                                                  | o              |         | o                   | o               | $\odot$      | x                     | x        | x        | x                    | x               | x        | Ξ                        | Χ               |               |
| 17 | $\sim$        | <b>/ Иванов Иван Иванович</b>                                                  |                |         | ø                   | ø               | $\Omega$     | x                     |          | x        |                      | X               | E        | E                        | a               |               |
| 18 | $\sim$        | <b>/ Проверкин Антон Иванович</b>                                              | ø              | œ       | o                   | o               | $\odot$      | x                     | ×        | x        | X                    | Χ               | Е        | Σ                        | x               |               |
| 19 | $\sqrt{2}$    | √ Проверкин Антон Иванович                                                     |                |         |                     | o               | O            |                       |          | X        |                      | z               |          |                          | a               |               |
| 20 | $\sim$        | √ Проверкин Владислав Иванович                                                 |                |         | $\circ$             | ø               | $\odot$      | x                     | z        | x        | x                    | z               | x        | x                        | x               |               |
| 21 | $\sim$        | √ Проверкин Всеволод Иванович                                                  |                |         | ø                   | o               | $\odot$      | x                     |          | x        |                      | x               | Е        | x                        | v               |               |
| 22 | $\heartsuit$  | √ Проверкин Илья Иванович                                                      |                |         | ø                   | ø               | $\odot$      | Χ                     |          | x        | Χ                    | z               | Ξ        | x                        | Χ               |               |
| 23 | $\vee$        | √ Проверкин Максим Петрович                                                    |                |         |                     |                 | $\odot$      | X                     |          | x        |                      | z               |          | Σ                        |                 |               |
| 24 | $\sim$        | <b>/ Проверкин Петр Иванович</b>                                               |                |         |                     |                 | $\Omega$     | ×                     |          | x        |                      | z               | в        | x                        | Χ               |               |
| 25 |               | √ Проверкина Ирина Ивановна                                                    |                |         |                     |                 |              |                       |          |          |                      | Z               |          |                          |                 |               |

*Рис. 27. Перевод обучающихся на следующий год обучения*

**Внимание!** Перед проведением перевода на следующий учебный год должна быть создана новая пустая группа в карточке программы следующего учебного года.

**Внимание!** Данная операция работает без ограничений в рамках одной программы либо при переводе в группу другой программы, но при условии, что источники финансирования обеих программ – бюджет, внебюджет или платная (программа не участвует в ПФ ДОД). Перевод из одной программы в другую, если хотя бы одна из них участвует в ПФ ДОД, осуществляется только отчислением ребенка из группы через отмену заявки, минуя журнал посещаемости.

Отчисление ребенка (детей) из группы также можно произвести через **Журнал посещаемости**. Для этого при выборе ФИО ребенка в списке или

всего списка детей (рис. 27) выбрать *Отчислить*. В появившемся окне заполнить те же поля, что и при отмене заявки из соответствующей карточки: номер и дата приказа, дата и причина отчисления (*заявление об отчислении* или *окончание обучения по программе*).

Если ребенок обучался за счет средств сертификата ПФ ДОД и имеет договор на обучение, то его отчисление повлечет за собой списание соответствующих средств с баланса сертификата ПФДОД. Чтобы избежать некорректных отчислений, система теперь уведомляет пользователя о том, что при отчислении такого ребенка с программы ДО средства за пройденное обучение будут списаны с баланса сертификата.

После перевода (отчисления) ФИО детей станут отображаться в списке *Участник* новой группы (только при переводе) и в списке *Архив* той группы, из которой их перевели или отчислили (наведя указатель мыши на символ ⓘ справа от ФИО ребенка в архиве группы, всплывающая подсказка будет содержать всю необходимую информацию о переводе).

#### **Заключение**

<span id="page-25-0"></span>Данные методические рекомендации позволят педагогам и сотрудникам учреждений, реализующих программы дополнительного образования для детей от 5 до 18 лет скорректировать свою работу в связи с внесенными изменениями в некоторые разделы АИС «Навигатор ДО», проводить консультации с пользователями (родителями, законными представителями детей и детьми в возрасте старше 13 лет) данного ресурса, а также вести журнал посещаемости учебных занятий, переводить обучающихся в другие группы (классы) или на следующий год обучения, а также отчислять обучающихся из групп (классов).

В данных методических рекомендациях не рассматривается получение статистических данных и работа с модулем «Инвентаризация». Эти вопросы будут рассмотрены в будущем.

*Для заметок*

### Автор-составитель: **Миронов Алексей Владимирович**

# **Методические рекомендации для преподавателей дополнительного образования детей по вопросам внедрения целевой модели развития региональной системы дополнительного образования**

## **Часть 4**

# **Изменения и дополнения в АИС «Навигатор дополнительного образования Смоленской области». Журнал посещаемости**

Подписано в печать 13.04.2023 г. Бумага офсетная. Формат 60х84/16. Гарнитура «Times New Roman». Печать лазерная. Усл. печ. л. 1,75 Тираж 100 экз.

ГАУ ДПО СОИРО 214000, г. Смоленск, ул. Октябрьской революции, 20а